To run the test please install first program "Boxer" from [http://boxerapp.com.](http://boxerapp.com/)

Then download the fail test.zip (link "WinPsycho 2000 test for Mac (English)"). Copy it to your computer Desktop and extract. Open program Boxer

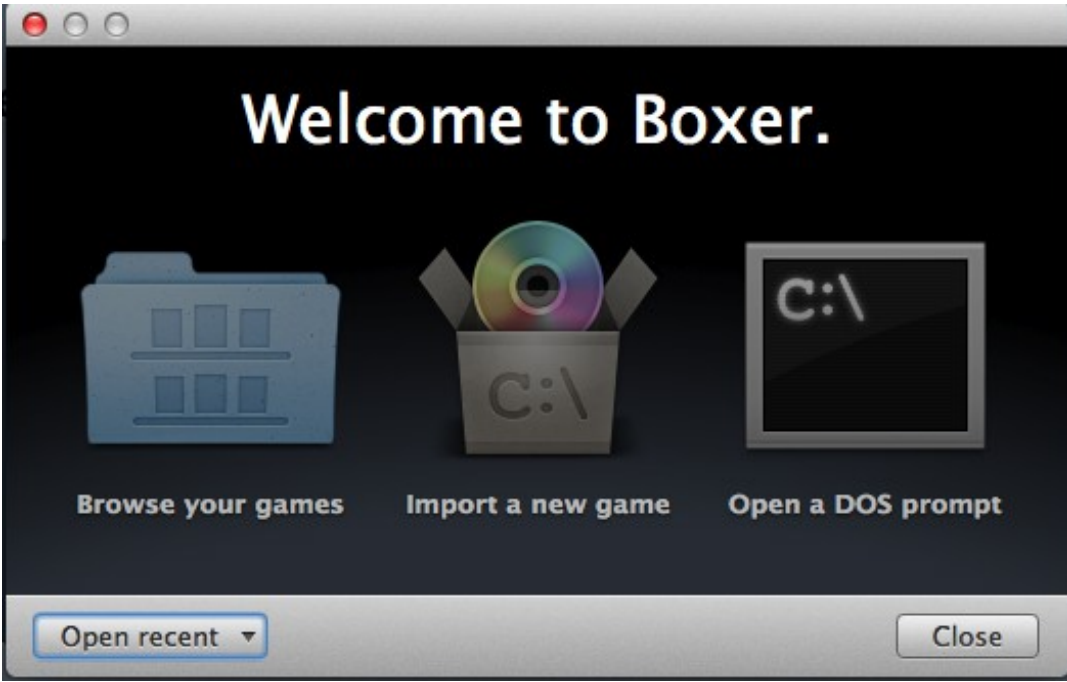

Click Import a new game". Then drop the extracted folder "test" to the Import a Game window.

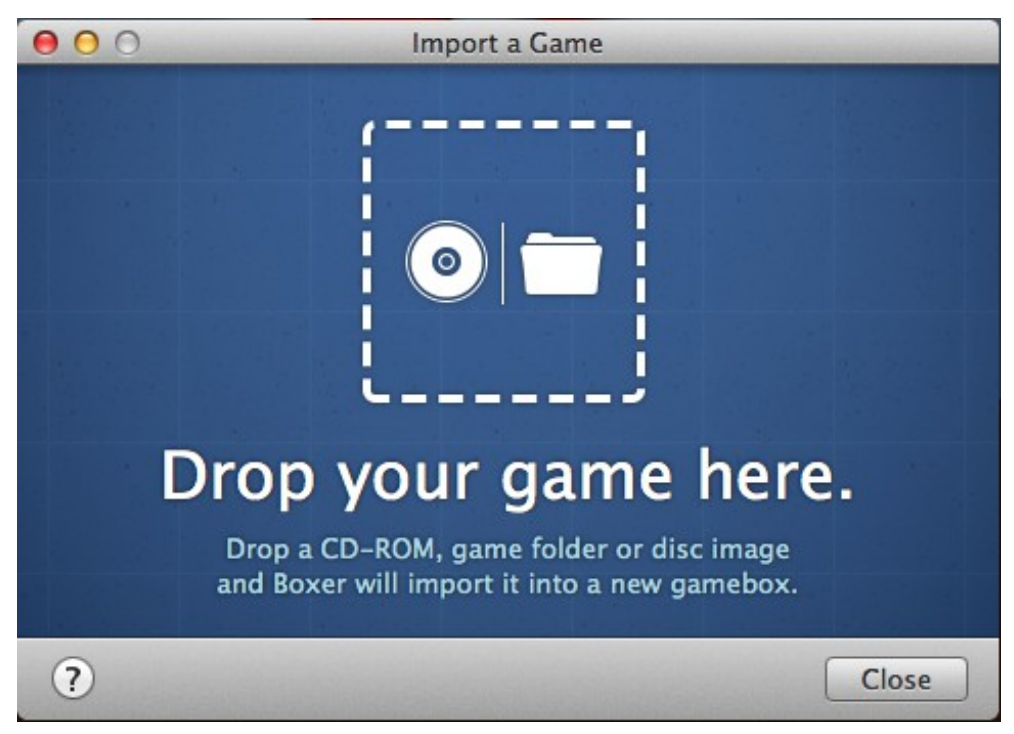

Then click Launch game.

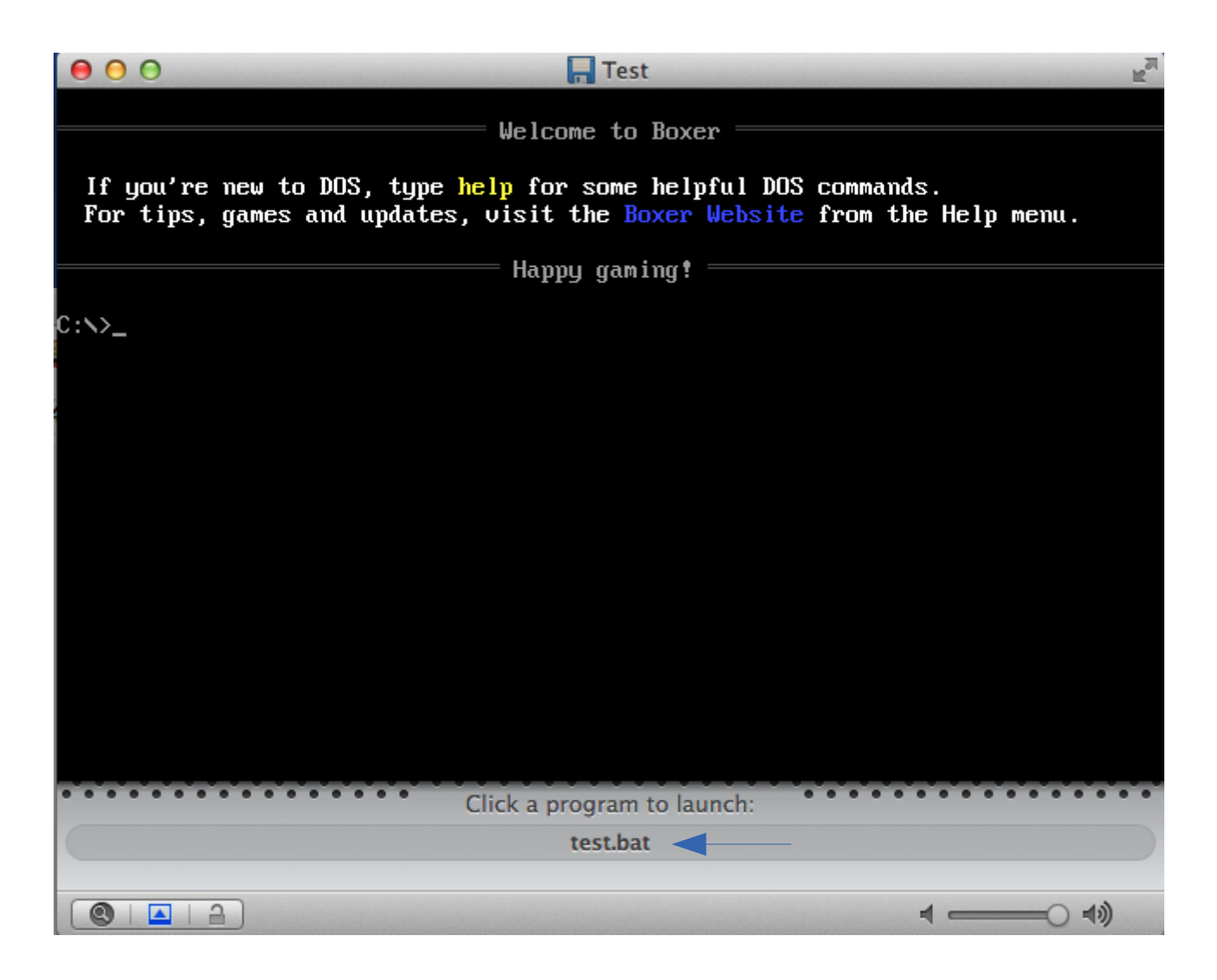

Find text test.bat at the bottom of the screen and click it. On the new window click Launch every time. Test starts. For fullscreen click cmd+F.

To open Test next time, you can find test.bat from the Open recent menu.